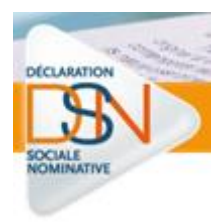

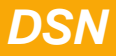

## **Mode opératoire pour obtenir et utiliser la fiche de paramétrage cible DSN pour les Organismes Complémentaires via Net Entreprises**

**Réf. :** DSN - FDP - 2016 05 - v1.0

**Date de dernière mise à jour :** 10 mai 2016

**Etat :** Document de travail

**Version :** 1.0

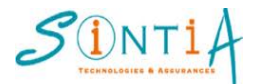

#### Table des matières

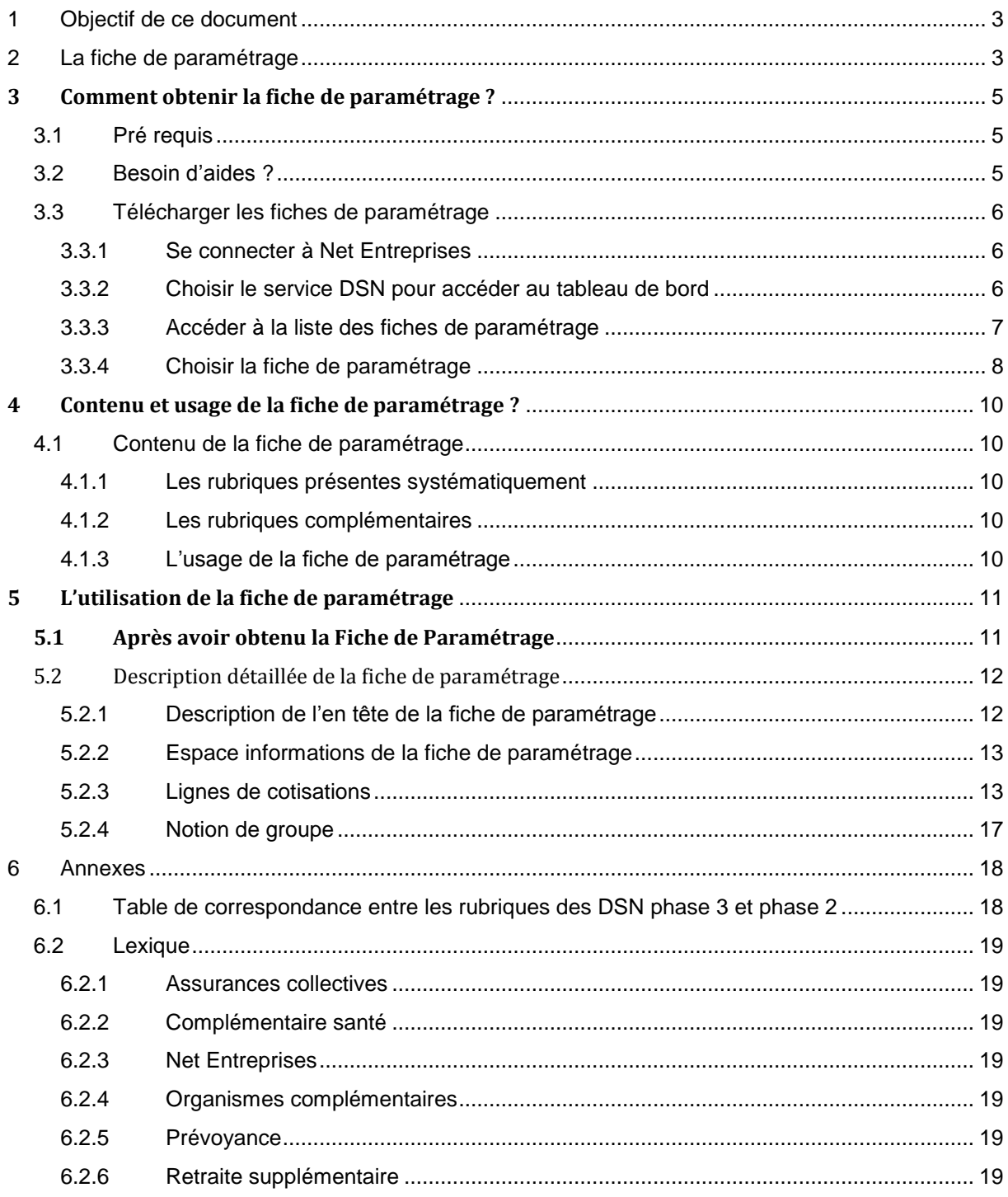

## <span id="page-2-0"></span>**1 Objectif de ce document**

Ce document décrit le mode opératoire pour obtenir et utiliser la fiche de paramétrage des Organismes Complémentaires.

<span id="page-2-1"></span>Il est destiné aux déclarants et aux tiers déclarants .

## **2 La fiche de paramétrage**

La fiche de paramétrage contient la traduction DSN des éléments du contrat d'assurances collectives souscrit auprès des sociétés d'assurances.

Pour la DSN phase 3, son format a été unifié entre les 3 familles de la Prévoyance, à savoir les sociétés d'assurances (FFSA), les Mutuelles (FNMF) et les institutions de Prévoyance (CTIP).

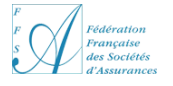

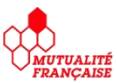

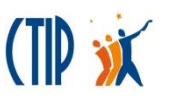

Ce document, au double format Pdf ou Xml, est commun aux 3 familles de la prévoyance et contient les éléments à renseigner par les déclarants.

La fiche de paramétrage est émise par les gestionnaires d'assurances (sociétés d'assurances ou délégataires de gestion et qui recouvrent les cotisations) à destination des entreprises déclarantes : entreprises ou tiers déclarants.

**Les délégataires de gestion** qui recouvrent les cotisations auprès des entreprises émettent les fiches de paramétrage. Pour un **même contrat**, c'est soit le **porteur de risque, soit le délégataire de gestion** qui émet une fiche de paramétrage, **jamais les deux.**

Les tiers déclarants sont les experts, comptables, les sociétés d'infogérance paie ou les sociétés déclarant pour le compte d'autres sociétés d'un même groupe.

Si vous confiez la réalisation de la paie de vos salariés à un **tiers déclarant**, nous vous conseillons vivement de lui transmettre les fiches de paramétrage reçues.

#### La fiche de paramétrage imprimée à partir du format Pdf, se présente comme ci-dessous

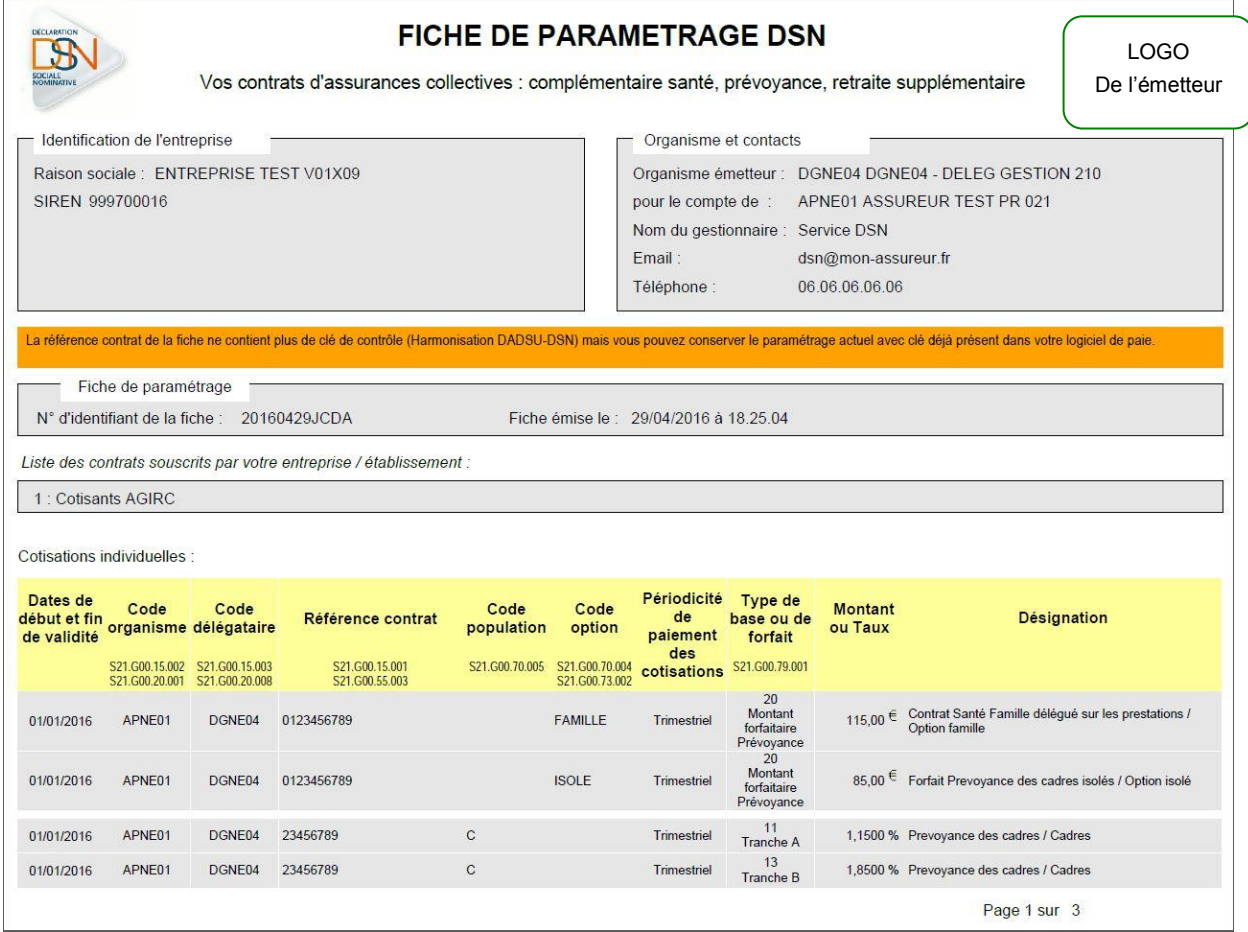

## <span id="page-4-0"></span>**3 Comment obtenir la fiche de paramétrage ?**

## <span id="page-4-1"></span>**3.1 Pré requis**

Pour obtenir vos fiches de paramétrage à partir du tableau de bord de Net Entreprises il faut :

- Etre inscrit à la plate-forme de dépôt Net Entreprises
- Etre inscrit au service NET-DSN de Net Entreprises
- Disposer des fiches de paramétrage émises par un ou plusieurs organismes complémentaires, organisme dont font partie vos gestionnaires d'assurances.

Les déclarants ou tiers déclarants téléchargent leur fiche de paramétrage depuis le tableau de bord du déclarant sur net-entreprises : [www.net-entreprises.fr](http://www.net-entreprises.fr/)

## <span id="page-4-2"></span>*3.2 Besoin d'aides ?*

Sur la norme et les modalités de dépôt de la DSN : http://www.dsn-info.fr ou **0811.376.376** 

Sur le paramétrage du logiciel de paie : contacter votre fournisseur « paie » habituel.

FAQ des organismes complémentaires <http://www.dsn-info.fr/documentation/faq-dsn-oc-declarants.pdf>

Coordonnées des sociétés d'assurances et de leurs délégataires de gestion et coordonnées :

<http://dsn-info.fr/documentation/liste-dsn-societes-assurances.pdf>

Sur la bonne compréhension de la fiche de paramétrage : Sur la partie droite de l'en tête de la fiche de paramétrage.

# <span id="page-5-0"></span>**3.3 Télécharger les fiches de paramétrage**

Saisie des informations de connexion

**s**inscrire

Mot de passe oublié ?

votre nom

votre prénom

............

#### <span id="page-5-1"></span>**3.3.1 Se connecter à Net Entreprises** NET-ENTREPRISES·FR Se connecter **ACTUALITÉS... O**La déclaration des<br>changements en DSN Par mot de passe OCRPCEN : élection du C.A. 2016 siret

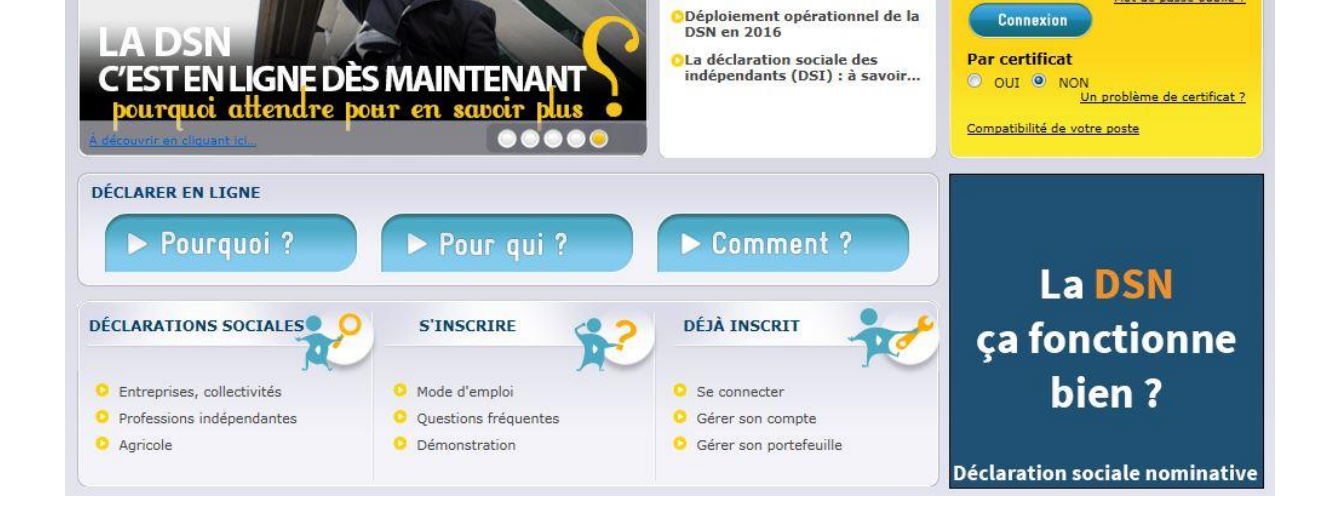

**ODUCS : le prélèvement SEPA** 

**CAuto-entrepreneurs : à savoir...** 

## <span id="page-5-2"></span>**3.3.2 Choisir le service DSN pour accéder au tableau de bord**

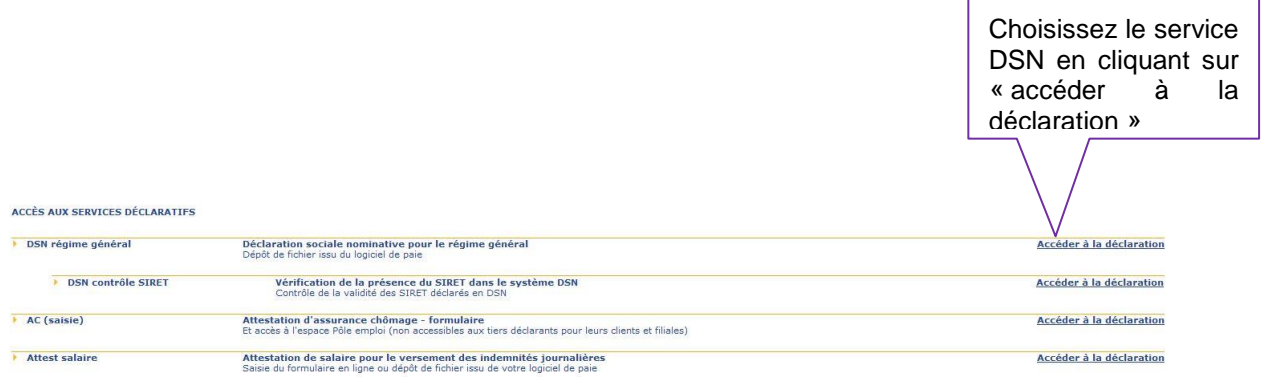

En cas de difficultés, le numéro du support dédié de Net Entreprise pour la DSN est :

0 811 376 376 Service 0,05 €/min

## <span id="page-6-0"></span>**3.3.3 Accéder à la liste des fiches de paramétrage**

.

**Le tableau de bord du déclarant** comprend 4 parties, dont la dernière « Services complémentaires » qui permet d'accéder aux fiches de paramétrage. Il peut être nécessaire d'utiliser l'ascenseur vertical pour y accéder

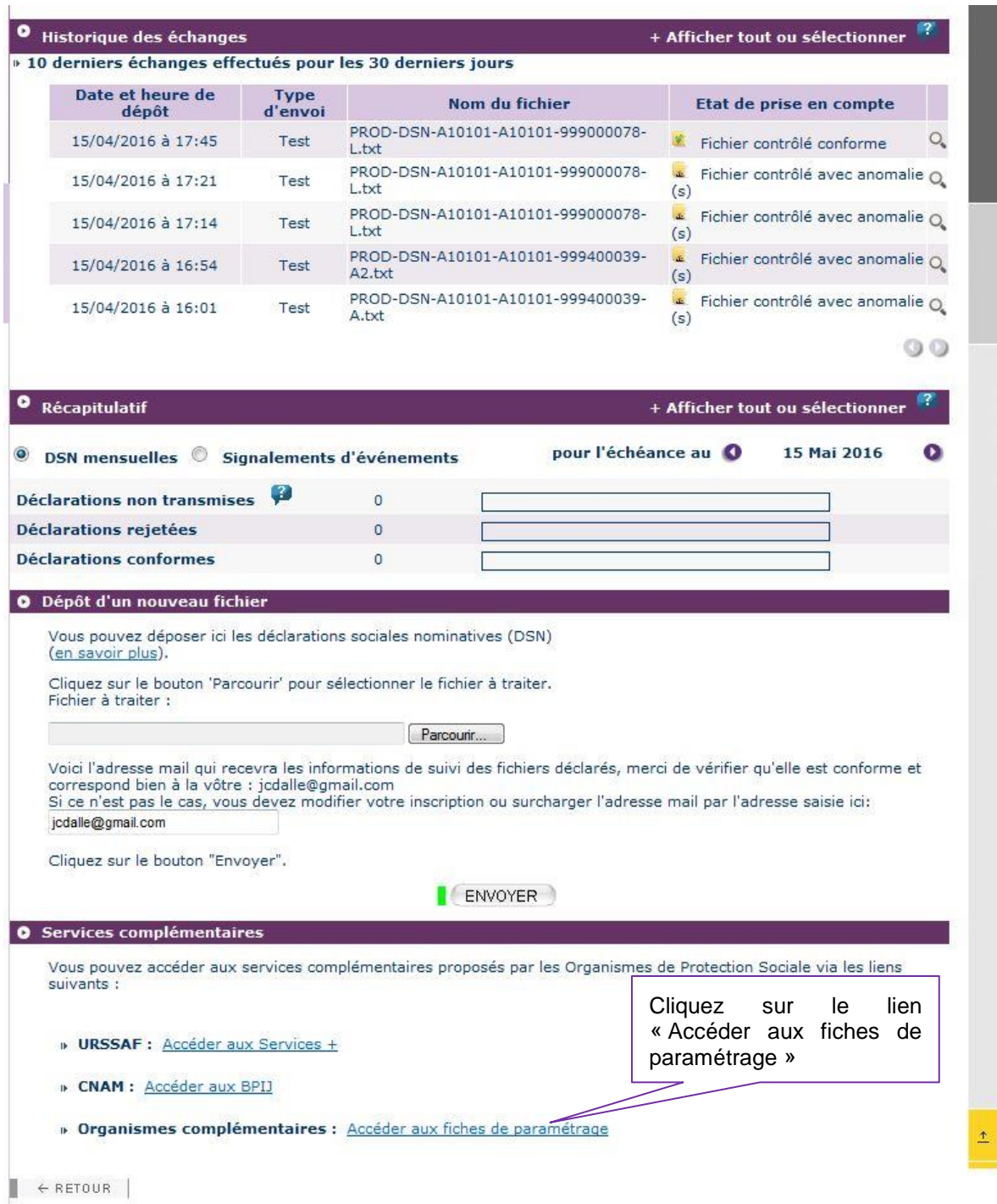

## <span id="page-7-0"></span>**3.3.4 Choisir la fiche de paramétrage**

#### **3.3.4.1 Les filtres**

Vous pouvez filtrer la liste des fiches de paramétrage selon le SIREN ou bien selon l' organisme émetteur ou les 2. La plus récente en début de liste.

Vous êtes un déclarant pour votre propre société, ces filtres ne vous serons sans doute jamais utiles.

Vous êtes un tiers déclarant, un expert-comptable par exemple, vous pourrez filtrer par le SIREN de vos clients et la liste s'affichera avec uniquement la liste des fiches de paramétrage du SIREN filtré.

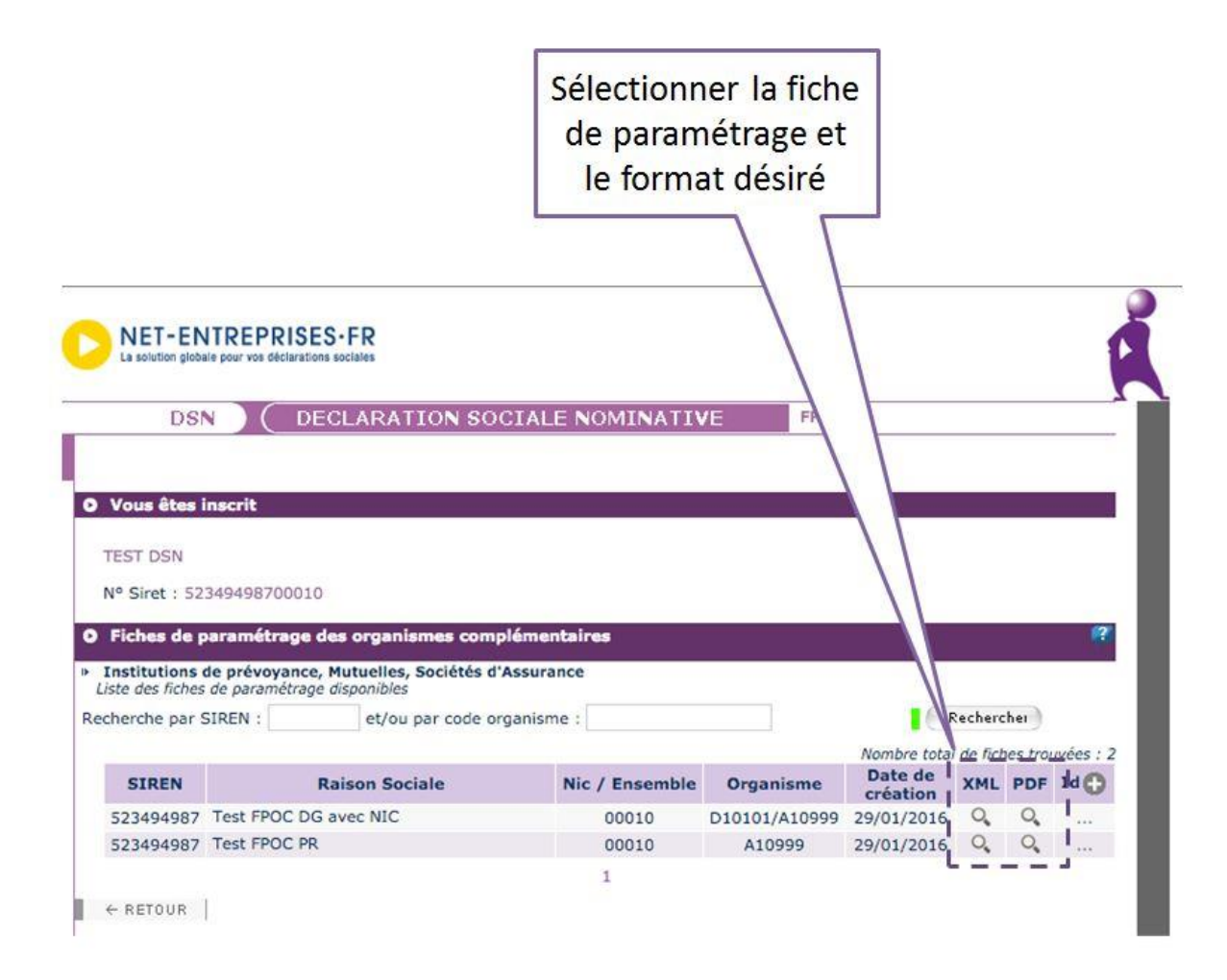

#### **3.3.4.2 Les formats PDF et XML**

Le format PDF vous servira pour une impression papier, ou pour l'affichage sur votre écran.

Le format XML servira pour une exploitation par un logiciel de Paie/RH

#### **3.3.4.3 Pour les déclarants ' simples '**

Concernant les déclarants qui déclarent pour leur propre entreprise, dès que votre gestionnaire d'assurance a créé les fiches de paramétrages, elles sont très rapidement affichées.

#### **3.3.4.4 Particularités pour les tiers déclarants**

**Tiers déclarants**, vous avez besoin des fiches de paramétrage pour vos clients ou pour les entreprises de votre groupe.

Si le lien entre l'entreprise déclarée et le déclarant n'a pas encore été établi, la fiche de paramétrage ne sera pas visible à partir du tableau de bord DSN du tiers déclarant.

Pour que les fiches de paramétrage puissent être accessibles directement depuis le tableau de bord du tiers déclarant **il faut que soit établi le lien entre déclarant et déclaré. Pour créer le lien déclarant – déclaré**, **le tiers déclarant doit déposer a minima une DSN de test ou néant** (si aucune DSN phase 2 n'a été déposée) pour chacune des entreprises de son portefeuille, afin que les liens déclarant-déclarés soient bien identifiés et que les fiches de paramétrage puissent être accessibles.

## <span id="page-9-0"></span>**4 Contenu et usage de la fiche de paramétrage ?**

En DSN, l'identification des données spécifiques de la Prévoyance (complémentaire santé, prévoyance, retraite supplémentaire) repose sur les informations suivantes à renseigner par le déclarant :

## <span id="page-9-1"></span>*4.1 Contenu de la fiche de paramétrage*

#### <span id="page-9-2"></span>**4.1.1 Les rubriques présentes systématiquement**

- Date de validité (début et éventuellement fin)
- Code organisme porteur de risque
- Référence contrat
- Type de base ou de forfait

#### <span id="page-9-3"></span>**4.1.2 Les rubriques complémentaires**

L'ensemble des données de cotisations fournies dans la fiche de paramétrage sont nécessaire nécessaires à l'organisme complémentaire pour gérer le contrat. Elles doivent donc être intégralement paramétrées dans le progiciel de Paie/RH.

Notamment, les rubriques **code délégataire de gestion, code population et code option** sont optionnellement renseignés par votre organisme complémentaire. **Si ces rubriques optionnelles figurent sur la fiche de paramétrage, elles doivent obligatoirement être reportées dans le paramétrage de votre progiciel de Paie/RH.**

#### <span id="page-9-4"></span>**4.1.3 L'usage de la fiche de paramétrage**

- aider à l'affiliation correcte des salariés de l'entreprise sur les contrats prévoyance dans son système de paie
- calculer correctement les cotisations prévoyance de chaque salarié et de son ou ses établissements (le cas échéant)
- produire des DSN comportant toutes les données requises pour leur traitement par les OC, et éventuellement contrôler leur contenu

## <span id="page-10-0"></span>**5 L'utilisation de la fiche de paramétrage**

## <span id="page-10-1"></span>**5.1 Après avoir obtenu la Fiche de Paramétrage**

Vous pouvez éditer et imprimer cette fiche de paramétrage qui est au format PDF.

Une fois imprimée ou visible sur votre écran, votre fiche de paramétrage ressemble à celle-ci :

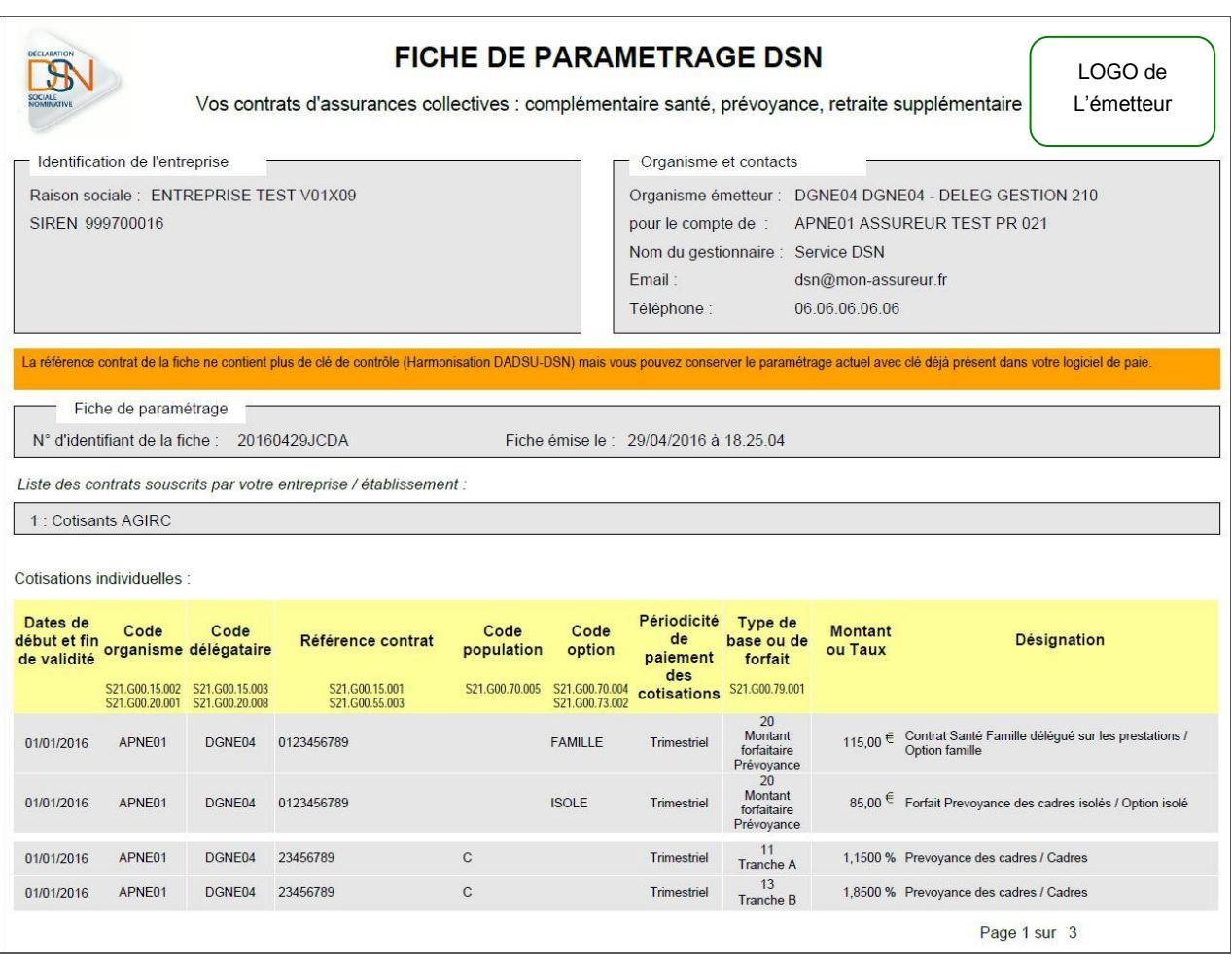

Il est nécessaire que vous utilisiez cette fiche de paramétrage afin de faire correctement le paramétrage de votre progiciel de paie/RH.

Nous allons vous aider à comprendre le contenu de la fiche de paramétrage.

*Cette fiche de paramétrage DSN est aussi bien valable pour la DSN phase 2 que pour la DSN phase 3*

## <span id="page-11-0"></span>*5.2 Description détaillée de la fiche de paramétrage*

## <span id="page-11-1"></span>**5.2.1 Description de l'en tête de la fiche de paramétrage**

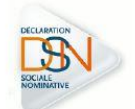

#### **FICHE DE PARAMETRAGE DSN**

Vos contrats d'assurances collectives : complémentaire santé, prévoyance, retraite supplémentaire

LOGO de L'émetteur

Raison sociale: ENTREPRISE TEST V01X09 SIREN 999700016

Identification de l'entreprise

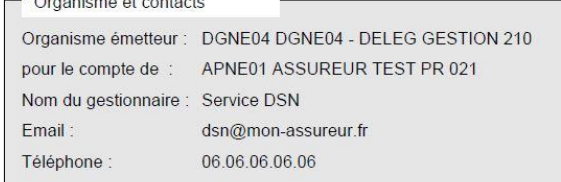

#### **5.2.1.1 Identification de l'entreprise**

La partie gauche concerne l'entreprise à déclarer.

La raison sociale est celle de l'entreprise à déclarer. Le siren est celui de l'entreprise à déclarer.

Si l'entreprise possède de grandes spécificités selon les établissements, l'assureur produit autant de fiches de paramétrage qu'il y a d'établissements.

Ce cas est très rare.

La plupart du temps, la fiche de paramétrage s'applique pour l'ensemble de l'entreprise.

#### **5.2.1.2 Organisme et contacts**

La partie droite concerne l'émetteur de la fiche de paramétrage

« **Organisme émetteur** » est toujours l'organisme qui recouvre les cotisations.

Il s'agit soit du courtier délégataire, soit de l'organisme assureur.

« **Pour le compte de** » n'existe pas toujours. En effet cette ligne contient le porteur de risque, c'est l'assureur, lorsque l'organisme émetteur est un délégataire de gestion. « **Nom du gestionnaire** » est le service ou la personne à contacter chez l'organisme émetteur

« **Email** » concerne l'adresse courriel du service ou du correspond de l'organisme émetteur.

« **Téléphone** » concerne le numéro de téléphone du service ou du correspondant de l'organisme émetteur.

Ces contacts sont utiles si vous avez des interrogations métiers concernant le paramétrage. Si vous avez des interrogations techniques pour le paramétrage du progiciel de Paie/RH contactez le support de l'éditeur du progiciel de Paie/RH.

Vous aurez autant de fiches de paramétrage que d'organismes émetteurs différents. Si le collège non cadre et si le collège cadre est assuré par 2 organismes différents, vous aurez 2 fiches de paramétrage différentes.

#### <span id="page-12-0"></span>**5.2.2 Espace informations de la fiche de paramétrage**

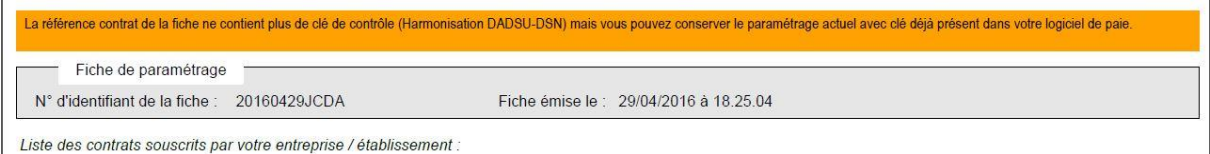

#### **5.2.2.1 Message personnalisé**

Dans le bandeau orange de la fiche de paramétrage vous avez une information qui vous est adressée par l'émetteur de la fiche de paramétrage.

#### **5.2.2.2 Références de la fiche de paramétrage**

Dans le bandeau gris vous avez des informations qui s'appliquent à toute la fiche de paramétrage :

- « **N° identifiant de la fiche** » C'est un identifiant unique. Attribué par l'émetteur de la fiche de paramétrage
- « **Fiche émise le** » C'est la date et l'heure d'émission de la fiche de paramétrage. Peut servir lors de votre éventuel contact avec l'émetteur de la fiche de paramétrage.

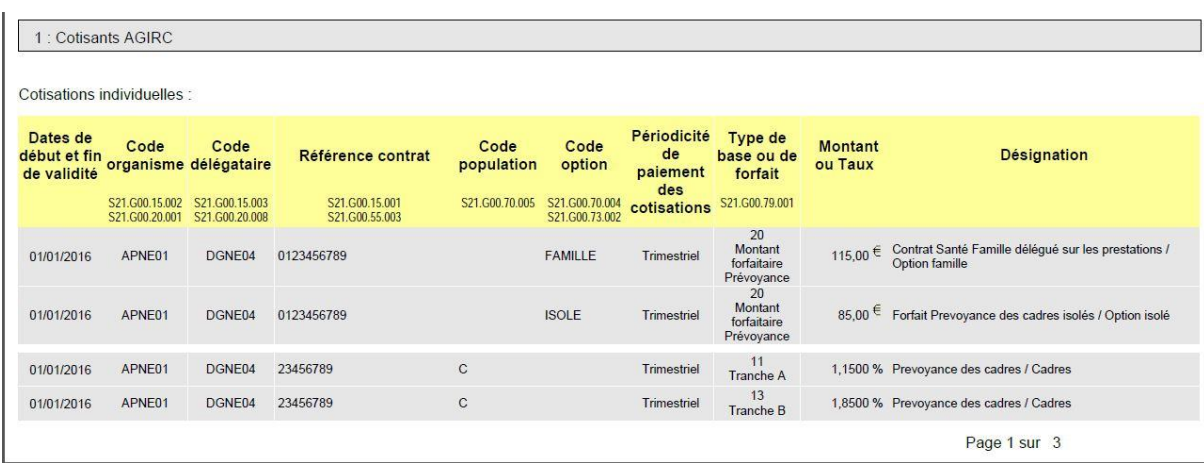

#### <span id="page-12-1"></span>**5.2.3 Lignes de cotisations**

## **5.2.3.1 Libellés et informations**

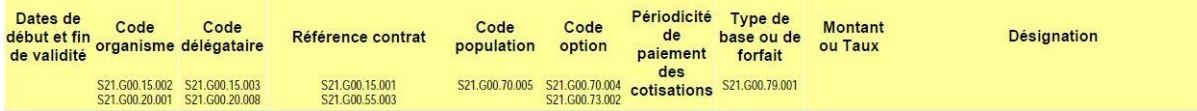

Vous avez dans une ligne grisée la notion de groupe. Pour cet exemple « 1 cotisants AGIRC »

Vous la rencontrerez rarement chez les sociétés d'assurances.

Elle permet à votre assureur de découper la structuration d'un groupe de contrats. Autre exemple : les contrats pour un groupe 1 hors Alsace Moselle et un groupe 2 Alsace Moselle

Vous avez ensuite l'espace en jaune dans lequel vous avez 2 types d'informations :

- la signification par libellé des différentes rubriques.
- L'identifiant unique des rubriques correspond au cahier technique pour la génération de la DSN phase 3.

#### *Cette fiche de paramétrage va servir pour les DSN phase 3. Elle sert également pour les DSN phase 2, un tableau de correspondance des rubriques est fourni à la fin de ce document.*

Votre éditeur de progiciel de paie/RH a positionné correctement les rubriques dans la DSN, sans que vous ayez besoin de vous en soucier.

Vous trouverez ensuite le détail de chacune des rubriques des lignes de cotisations qui sont décrites ci-dessous.

#### **5.2.3.2 Descriptif détaillé de chacune des lignes de cotisations pour l'assurance collective.**

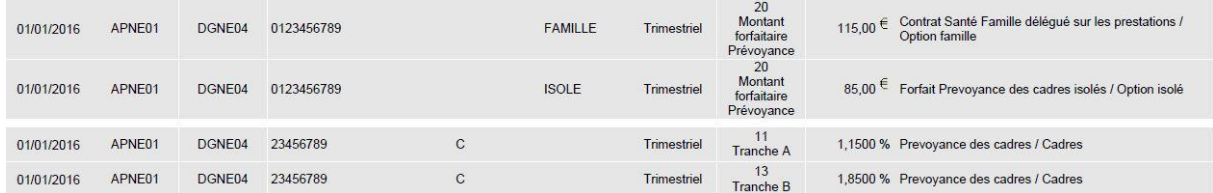

Nous décrivons en détail chacune des lignes de cotisations de la fiche de paramétrage au format PDF. Cependant le format XML est aussi disponible.

Ces mêmes informations sous format XML pourront servir à votre progiciel de Paie/RH pour faciliter ou automatiser le paramétrage, certain progiciel le font déjà.

#### **5.2.3.2.1 Date de début et fin de validité**

Lorsque vous avez uniquement une date de début de validité, c'est la date de départ pour le paramétrage de cette ligne de cotisation. Ce sera souvent le cas pour la première fiche de paramétrage que vous recevrez.

Lorsque vous avez les dates de début et de fin de contrat cela signifie que l'émetteur de la fiche de paramétrage indique la fin de validité de la ligne contrat.

#### **5.2.3.2.2 Code organisme**

Ce code est celui du porteur de risque. Son libellé figure soit dans la rubrique « Organisme émetteur » en haut à droite, soit dans la rubrique « pour le compte de » en haut à droite de la fiche de paramétrage.

#### *5.2.3.2.3* **Code délégataire**

Si le code délégataire existe, son libellé figure dans la rubrique « Organisme émetteur » en haut à droite de la fiche de paramétrage.

#### **5.2.3.2.4 Référence contrat**

La référence contrat permet au destinataire de la DSN de rapprocher les données reçues avec celles de son système d'information.

#### **5.2.3.2.5 Code population**

Ce code permet de différencier une population non cadre et une population cadre par exemple. Lorsque le code population est présent, il faut obligatoirement le saisir dans le paramétrage du progiciel de Paie/RH. On le rencontre souvent pour des contrats Complémentaire Santé.

#### **5.2.3.2.6 Code option**

Ce code permet de différencier les différentes options, au choix d'un salarié assuré, d'un contrat en complémentaire santé par exemple.

Lorsque le code option est présent, il faut obligatoirement le saisir dans le paramétrage du progiciel de Paie/RH

#### **5.2.3.2.7 Périodicité de paiement des cotisations**

Ce libellé est obligatoire et contient la périodicité de paiement que votre entreprise a convenu avec l'émetteur de la fiche de paramétrage. Le plus souvent cette périodicité sera mensuelle ou trimestrielle.

#### **5.2.3.2.8 Type de base ou de forfait**

Cette rubrique est obligatoire. Vous trouverez un code numérique sur 2 caractères et en dessous, le libellé du type de base ou de forfait.

#### **5.2.3.2.9 Montant ou taux**

Il s'agit du montant global ou du taux global. Vous aurez à effectuer vous-même la répartition entre la cotisation part salarial et la cotisation part patronale dans votre progiciel de Paie/RH.

#### **5.2.3.2.10 Désignation**

Cette rubrique vous permet, à vous déclarant, de compléter votre compréhension de cette ligne de cotisation.

#### <span id="page-16-0"></span>**5.2.4 Notion de groupe**

Il s'agit pour l'émetteur de la fiche de paramétrage de mieux vous présenter les contrats qui sont souscrits par votre entreprise.

Exemple les contrats pour le personnel affilié à l'AGIRC d'une part et les contrats pour le personnel non affilié à l'AGIRC d'autre part.

Cela pourrait être le cas pour une population France sauf Alsace Moselle d'une part et la population Alsace Moselle d'autre part parce que les cotisations sont différentes entre les 2 groupes.

La notion de groupe n'est pas restituée dans la DSN. Il s'agit surtout d'un confort de lecture pour vous, destinataire de la fiche de paramétrage.

## <span id="page-17-0"></span>**6 Annexes**

## <span id="page-17-1"></span>*6.1 Table de correspondance entre les rubriques des DSN phase 3 et phase 2*

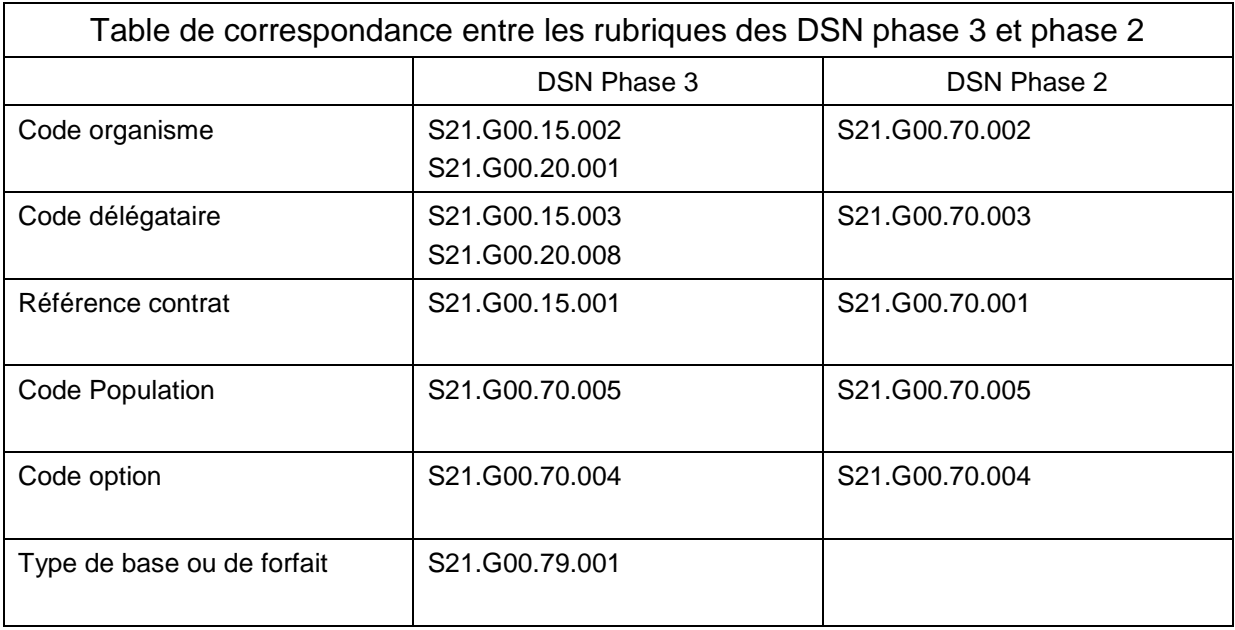

La fiche de paramétrage cible, vous servira aussi bien pour le paramétrage de votre *progiciel générant de la DSN phase 2 que de la DSN phase 3.*

## <span id="page-18-0"></span>*6.2 Lexique*

#### <span id="page-18-1"></span>**6.2.1 Assurances collectives**

Ils s'agit d'assurances souscrites par les entreprises pour leurs salariés et leurs ayant droits.

- La Prévoyance
- La complémentaire Santé
- La retraite supplémentaire

#### <span id="page-18-2"></span>**6.2.2 Complémentaire santé**

Cette assurance qui est communément appelée « mutuelle », couvre les frais de santé : médecin, pharmacie, hospitalisation, optique, dentaire, etc

Il s'agit souvent d'un forfait ou d'un pourcentage basé sur une base (plafond de la sécurité sociale par exemple) et qui est commun pour l'ensemble du salarié de l'entreprise.

Il peut exister une sur complémentaire optionnelle. Elle figurera comme une ligne de cotisation dans la fiche de paramétrage.

#### <span id="page-18-3"></span>**6.2.3 Net Entreprises**

C'est la plate-forme de dépôt pour les entreprises relevant du régime général. Net Entreprises est un concentrateur à valeur ajoutée du Groupement d'Intérêt Public. Il est financé par les organismes et fédérations récepteurs de la DSN. Il permet aux entreprises d'effectuer plusieurs types de déclarations dont la DSN.

#### <span id="page-18-4"></span>**6.2.4 Organismes complémentaires**

Ce sont les organismes qui proposent les assurances collectives pour les entreprises. Il y a 3 fédérations concernées : La FNMF qui dépend du code de la Mutualité, le CTIP qui dépend du code de la Sécurité Sociale et la FFSA qui dépend du code de l'assurance.

#### <span id="page-18-5"></span>**6.2.5 Prévoyance**

Assurance qui couvre l'ensemble des salariés d'une entreprise. : Décès, compensation pour congés maternité ou paternité, compensation en cas d'arrêt de travail pour maladie. Incapacité de travail, etc.

Il s'agit d'un taux de cotisation basé sur une assiette (tranche A, tranche B, tranche C, tranche D, etc.)

Le collège non cadre et le collège cadre peut être assuré par des organismes différents, notamment pour les grandes entreprises.

#### <span id="page-18-6"></span>**6.2.6 Retraite supplémentaire**

Une partie des salariés peuvent bénéficier d'une cotisation en retraite supplémentaire.

Le taux de cotisation est basé sur une assiette.

Le montant réglé par l'entreprise alimente des comptes individuels.

Ces « unités de compte » sont alimentés généralement trimestriellement par l'organisme complémentaire qui gère cette retraite complémentaire.

La retraite supplémentaire n'est pas souscrite pour toutes les entreprises, ni par tous les salariés d'une entreprise.